# **Swing Kompakt**

## Jan Krüger jkrueger@techfak.uni-bielefeld.de

## **Ubersicht ¨**

- ein Rückblick . . .
- Application vs. Applet
- LayoutManager : FlowLayout, GridLayout, BorderLayout, ...
- Basiskomponenten: Panels, Buttons, TextElemente, Listen, Menüs, . . .
- Ereignissteuerung : ActionListener, WindowListener, . . .
- individuelles Zeichnen . . .

#### **ein Ruckblick . . . ¨**

- Java 1.0 : **AWT** (Abstract Window Toolkit) package java.awt.\*
- Java 1.1 : OO Eventhandling JFC/Swing als AddOn
- seit Java 1.2 : **JFC** (Java Foundation Classes) oder auch **Swing** als Standard GUI - API

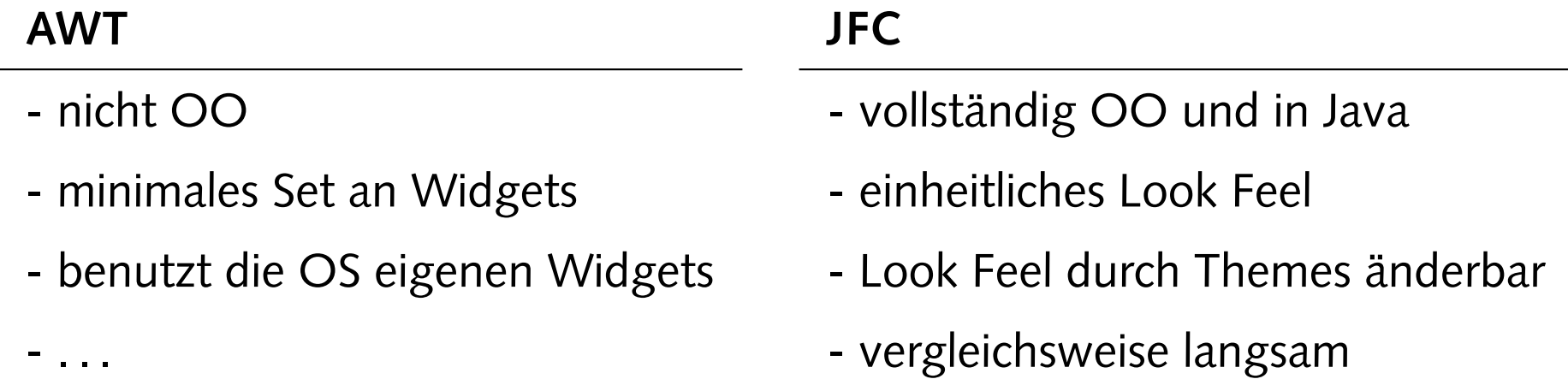

#### **ein einfaches Applet**

```
import javax.swing.*;
import java.awt.*;
public class HelloWorldApplet extends JApplet {
    public void init() {
        getContentPane().add(new JLabel("Hello World"));
    }
}
<html>
  <head>
    <title>Hello World</title>
  </head>
  <body>
    <applet code="HelloWorldApplet" width="200" height="100"></applet>
  </body>
\langle/html>
```
#### **eine einfache Applikation (1)**

```
import javax.swing.*;
import java.awt.*;
public class HelloWorldApplication extends JFrame {
    public HelloWorldApplication() {
       getContentPane().add(new JLabel("Hello World"));
    }
    public static void main(String [] args) {
        HelloWorldApplication helloworld = new HelloWorldApplication();
        HelloWorld.pack();
        HelloWorld.show();
    }
}
```
#### **eine einfache Applikation (2)**

```
import javax.swing.*;
import java.awt.*;
public class HelloWorldApplication {
    private JFrame jframe = new JFrame();
    public HelloWorldApplication() {
        jframe.getContentPane().add(new JLabel("Hello World"));
    }
    public void run() {
        jframe.pack();
        jframe.show();
    }
    public static void main(String [] args) {
        HelloWorldApplication helloworld = new HelloWorldApplication();
        helloworld.run();
    }
}
```
## **Applet vs. Application**

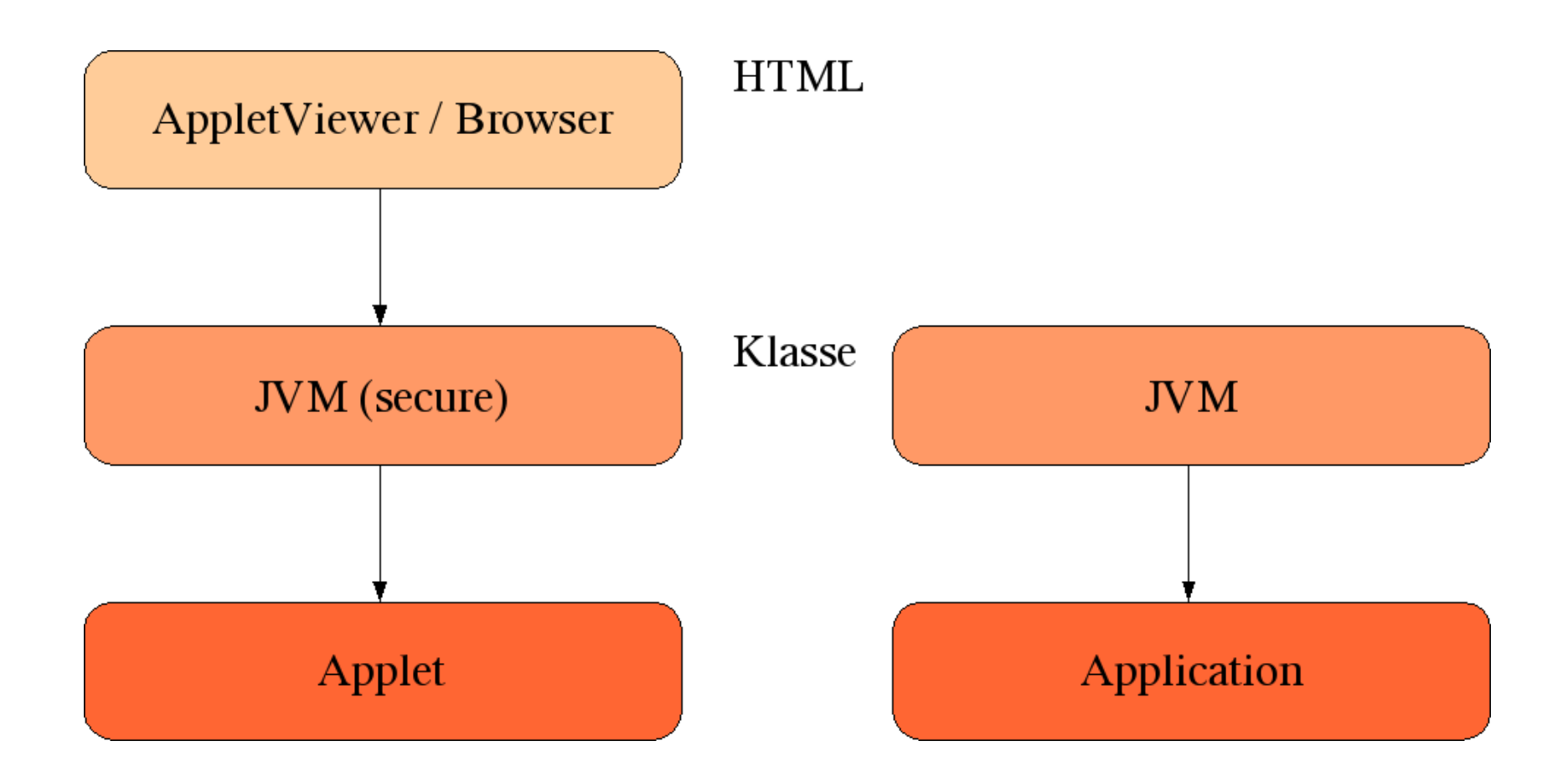

#### **ein Button und . . .**

```
import javax.swing.*;
import java.awt.*;
public class MyButton extends JFrame {
    JButton button;
    public MyButton() {
        Container cp = getContentPane();
        button = new JButton("Button 1");
        cp.add(button);
    }
    public static void main (String [] args) {
        MyButton1 mybutton = new MyButton();
        mybutton.pack();
        mybutton.show();
    }
}
```
#### **. . . eine einfache Ereignissteuerung**

```
JButton button;
public MyButton() {
    Container cp = getContentPane();
    button = new JButton("Button 1");
    button.addActionListener(new ActionLister(){
        public void actionPerformed(ActionEvent e) {
          System.out.println("Der Button wurde gedrückt!");
        }
    });
    cp.add(button);
}
public static void main(String [] args) {
    MyButton mybutton = new MyButton();
    mybutton.pack();
    mybutton.show();
}
```
public class MyButton extends JFrame {

- JApplet, JFrame, JWindow und JDialog
	- **–** produzieren mittels getContentPane() einen Container
	- **–** einem Container kann mittels setLayout(LayoutManager) ein anderes Layout verpaßt werden
- JPanel und andere direkte Unterklassen von JComponent können direkt mittels setLayout() modifiziert werden.
- typische LayoutManager : BorderLayout, FlowLayout, GridLayout, GridBagLayout, BoxLayout

### **BorderLayout**

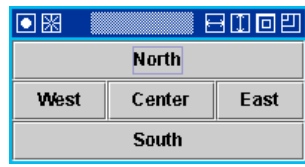

public class MyBorderLayout extends JFrame{

```
public MyBorderLayout(){
     Container cp = getContentPane();
     cp.setLayout(new BorderLayout());
     cp.add(BorderLayout.NORTH,new JButton("North"));
     cp.add(BorderLayout.SOUTH,new JButton("South"));
     cp.add(BorderLayout.EAST,new JButton("East"));
     cp.add(BorderLayout.WEST,new JButton("West"));
     cp.add(BorderLayout.CENTER, new JButton("Center"));
 }
public static void main (String [] args) {
     MyBorderLayout test = new MyBorderLayout();
     test.pack();
     test.show();
 }
```
### **FlowLayout**

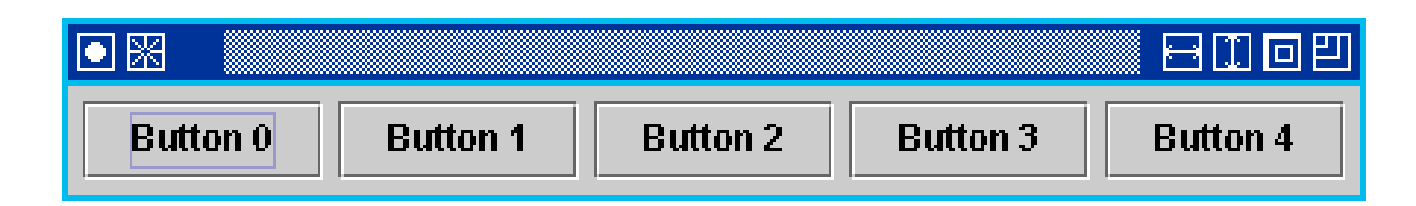

public class MyFlowLayout extends JFrame{

```
public MyFlowLayout(){
       Container cp = getContentPane();
       cp.setLayout(new FlowLayout());
       for (int i = 0; i < 5; i++){
           cp.add(new JButton("Button "+i));
       }
   }
public static void main (String [] args) {
       MyFlowLayout test = new MyFlowLayout();
       test.pack();
       test.show();
   }
```
## **GridLayout**

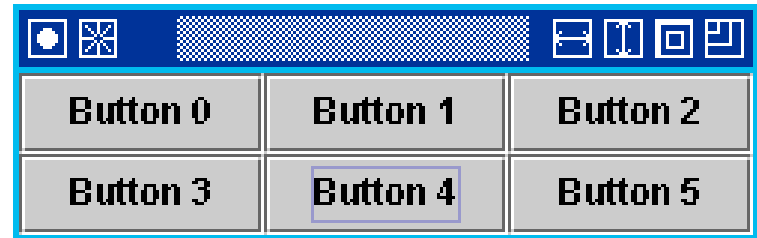

```
public class MyGridLayout extends JFrame{
```

```
public MyGridLayout(){
    Container cp = getContentPane();
    cp.setLayout(new GridLayout(2,3));
    for (int i = 0; i < 6; i++){
        cp.add(new JButton("Button "+i));
    }
}
public static void main (String [] args) {
    MyGridLayout test = new MyGridLayout();
    test.pack();
    test.show();
}
```
## **BoxLayout**

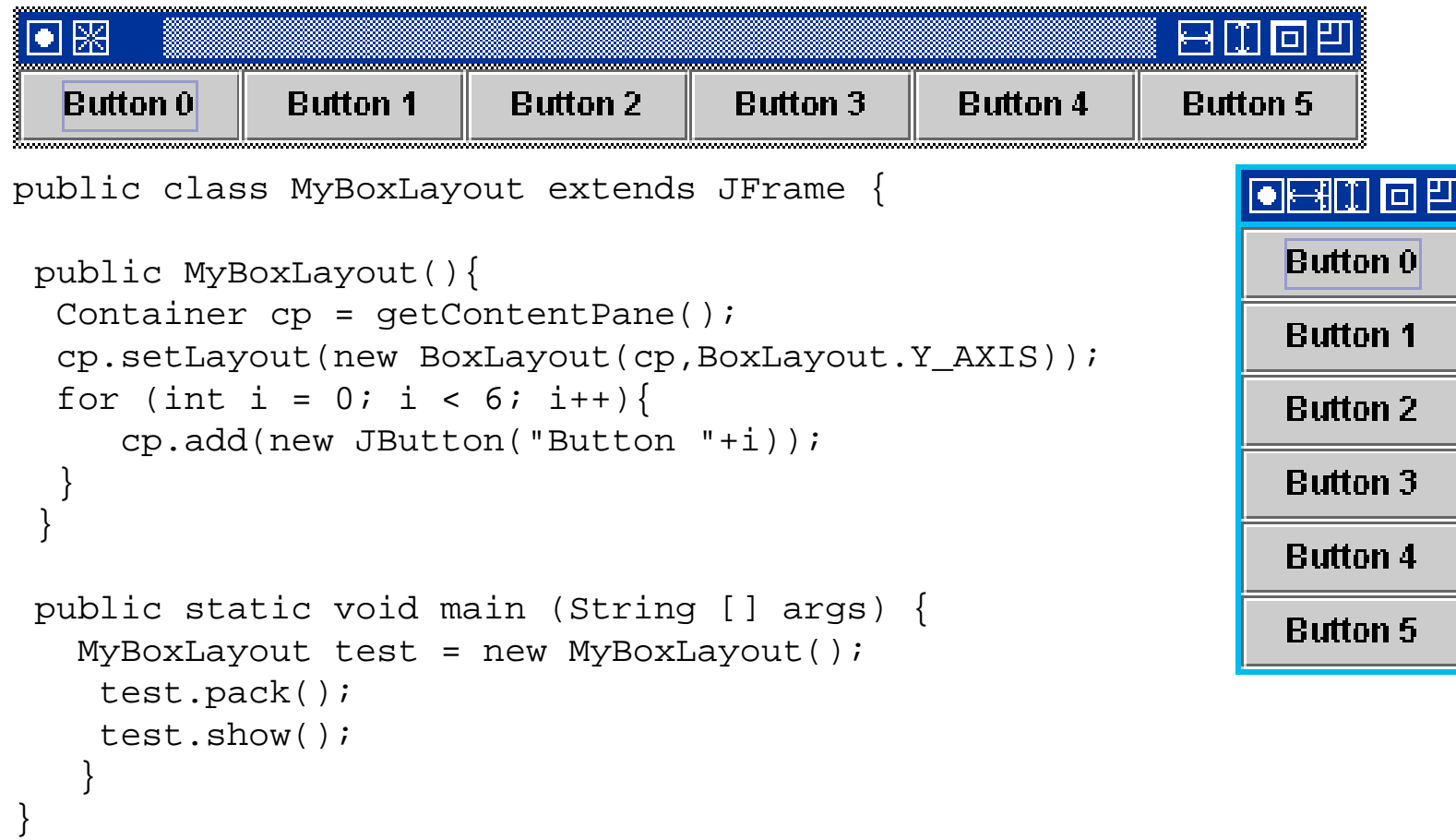

#### **JPanel**

- Behälter für andere JComponenten (JPanel, JButtons, JTextField, . . . )
- ein JPanel zeichnet nur seinen Hintergrund (default)
- benutzt einen LayoutManager zum JComponenten im JPanel anzuordnen (default : FlowLayout())

 $\rightarrow$  häufigste Anwendung : Positionieren von JCompents in JFrame, JApplet, ...

## **JPanel - Beispiel**

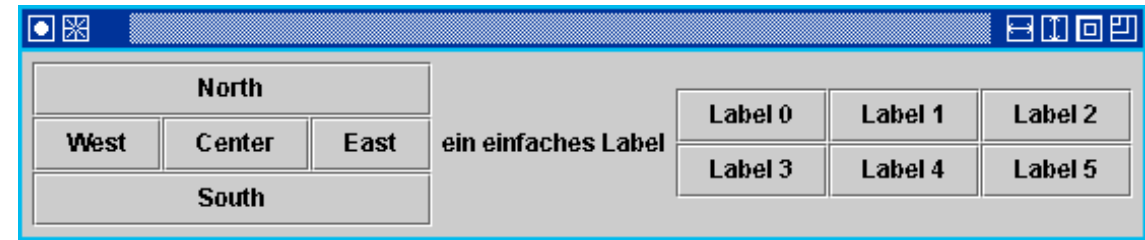

```
JPanel first = new JPanel();
 JPanel second = new JPanel();
 public MyPanel() {
   Container cp = getContentPane();
   cp.setLayout(new FlowLayout());
   first.setLayout(new BorderLayout());
   first.add(BorderLayout.NORTH,new JButton("North"));
    ...
   first.add(BorderLayout.CENTER,new JButton("Center"));
   cp.add(first);
   cp.add(new JLabel("ein einfaches Label"));
   second.setLayout(new GridLayout(2,3));
   for (int i = 0; i < 6; ++i) {
       second.add(new JButton("Label "+i));
   }
   cp.add(second);
...
```
#### **Button**

- Basistyp : AbstractButton
- Layout : Text, Icons, . . .
- Klassenabhängigkeiten:

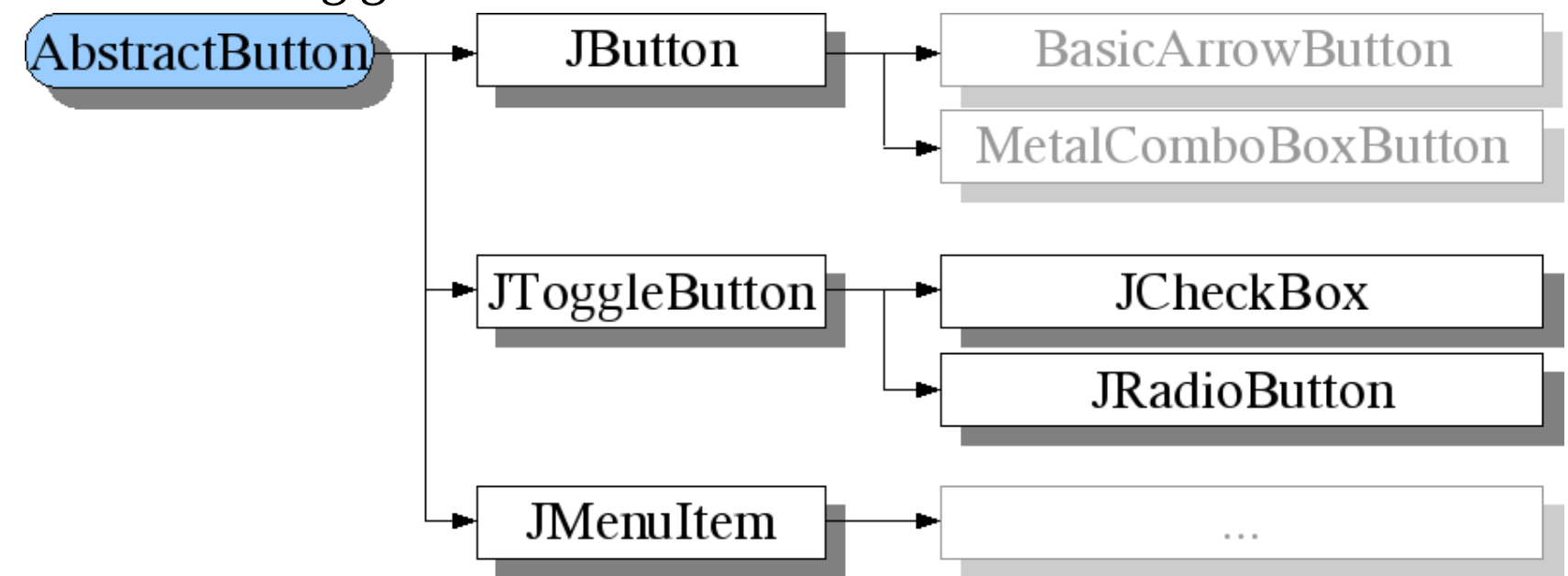

• Ereignis : ActionEvent, Interface : ActionListener

#### **JButton**

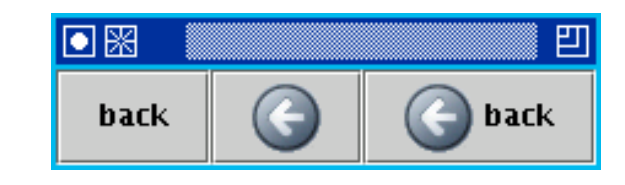

public class MyJButton extends JFrame {

```
public ImageIcon icon;
```

```
public MyJButton() {
    // Icon
    icon = new ImageIcon(getClass.getResource("images/back.png"));
    // JButton
    JButton a = new JButton("back");
    JButton b = new JButton(icon);JButton c = new JButton("back", icon);// -----------------------------
    Container cp = getContentPane();
    //cp.setLayout(new FLowLayout());
    cp.add(BorderLayout.WEST,a);
    cp.add(BorderLayout.CENTER,b);
    cp.add(BorderLayout.EAST,c);
}
```
## **JToggleButton**

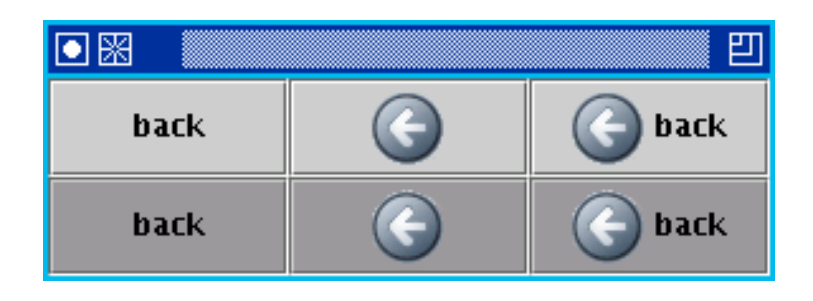

```
public class MyJToggleButton extends JFrame {
```

```
public ImageIcon icon;
public MyJToggleButton() {
    // Icon
    icon = new ImageIcon(getClass().getResource("images/back.png"));
    // JToggleButton
    JToggleButton a = new JToggleButton("back");
    JToggleButton b = new JToggleButton(icon);
    JToggleButton c = new JToggleButton("back",icon);
    JToggleButton d = new JToggleButton("back",true);
    JToggleButton e = new JToggleButton(icon,true);
    JToggleButton f = new JToggleButton("back",icon,true);
    // -----------------------------
```
#### **JCheckBox**

```
public MyJCheckBox() {
     // Icon
     icon[0] = new ImageIcon(getClass().getResource("images/back.png"));
     icon[1] = new ImageIcon(getClass().getResource("images/back_over.png"));
     icon[2] = new ImageIcon(getClass().getResource("images/back press.png"));
```

```
// JRadioButton
JCheckBox a = new JCheckBox("back");
JCheckBox b = new JCheckBox(icon[0]);
b.setRolloverIcon(icon[1]);
b.setSelectedIcon(icon[2]);
JCheckBox c = new JCheckBox("back",icon[0]);
c.setRolloverIcon(icon[1]);
c.setSelectedIcon(icon[2]);
// -----------------------------
```
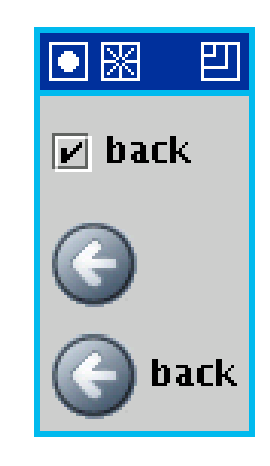

#### **JRadioButton**

```
...
public MyJRadioButton() {
   // Icons
   icon[0] = new ImageIcon(getClass().getResource("images/back.png"));
   icon[1] = new ImageIcon(getClass().getResource("images/back over.png"));
   icon[2] = new ImageIcon(getClass().getResource("images/back press.png"));
   // JRadioButton
   JRadioButton a = new JRadioButton("back");
   JRadioButton b = new JRadioButton(icon[0]);b.setRolloverIcon(icon[1]);
   b.setSelectedIcon(icon[2]);
   JRadioButton c = new JRadioButton('back', icon[0]);同閑
                                                                    Ш
   c.setRolloverIcon(icon[1]);
   c.setSelectedIcon(icon[2]);
                                                              \bullet back
   // JButtonGroup
   ButtonGroup ba = new ButtonGroup();
   bg.add(a);
   bq.add(b);
                                                                  back
   bg.add(c);
```
#### **Text Elemente**

- JLabel durch den Benutzer unveränderlich
- JTextField einzeiliges Textfeld
- JTextArea mehrzeiliges Textfeld
- ähnliche Methoden zum Verändern des Inhalts :
	- **–** setText(String) : void
	- **–** getText(void) : String

## **JLabel**

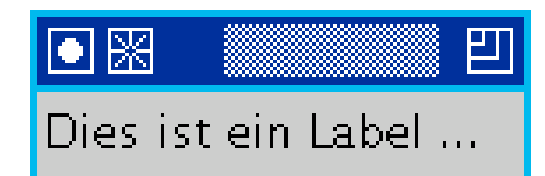

```
public class MyJLabel extends JFrame{
    JLabel label = new JLabel("");
    public MyJLabel (){
        Container cp = getContentPane();
        cp.add(label);
        label.setText("Dies ist ein Label ...");
        String text = label.getText();
    }
    public static void main(String [] args) {
        MyJLabel myjlabel = new MyJLabel();
        myjlabel.pack();
        myjlabel.show();
    }
}
```
#### **JTextField**

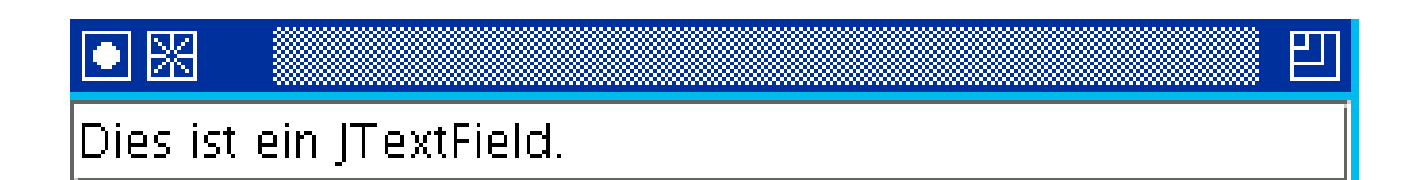

```
public class MyJTextField extends JFrame{
    JTextField textfield = new JTextField(30);
    public MyJTextField (){
        Container cp = getContentPane();
        cp.add(textfield);
        textfield.setText("Dies ist ein JTextField ...");
        String text = textfield.getText();
    }
    public static void main(String [] args) {
        MyJTextField myjtf = new MyJTextField();
        myjtf.pack();
        myjtf.show();
    }
}
```
### **JComboBox**

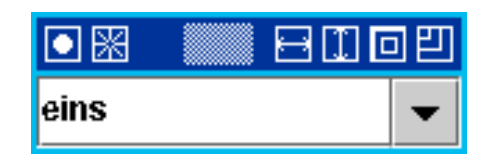

```
public class MyJComboBox extends JFrame {
```

```
JComboBox jcombobox = new JComboBox();
String [] elements = {"eins", "zwei", "drei", "vier", "..."};
public MyJComboBox() {
    Container cp = getContentPane();
    for (int i = 0; i < elements.length; ++i) {
        jcombobox.addItem(elements[i]);
    }
    // jcombobox.setEditable(true);
    cp.add(jcombobox);
}
public static void main (String [] args) {
    MyJComboBox myjb = new MyJComboBox();
    myjb.pack();
    myjb.show();
}
```
#### **JList**

```
import java.awt.*;
import javax.swing.*;
public class MyJList extends JFrame {
    private String [] elements = {"eins", "zwei", "drei", "vier", "..."};
    private JList jlist = new JList(elements);
    public MyJList() {
        Container cp = getContentPane();
        cp.add(jlist);
    }
                                                               THERE!
                                                               leins
    public static void main (String [] args) {
                                                               zwei
        MyJList myjl = new MyJList();
                                                               drei
        myjl.pack();
        myjl.show();
                                                               Nier
    }
                                                               Free
```
#### Menüs

日田回日

```
public class MyJMenu extends JFrame{
    private JMenuBar jmenubar = new JMenuBar();
    private JMenu jmenu1 = new JMenu("Menue 1");
    private JMenu \text{imenu2} = \text{new JMenu}(\text{Menue 2}^\circ);private JMenuItem item1 = new JMenuItem("MenueItem 1");
    private JMenuItem item2 = new JMenuItem("MenueItem 2");
    public MyJMenu() {
        Container cp = getContentPane();
                                                                  回图
         jmenu1.add(item1);
         jmenu1.add(item2);
                                                                  Menue 1 Menue 2
         jmenubar.add(jmenu1);
                                                                   Menueltem 1
         jmenubar.add(jmenu2);
                                                                   Menueltem 2
        cp.add(jmenubar);
    }
    public static void main (String [] args) {
        MyJMenu test = new MyJMenu();
        test.pack();
        test.show();
    }
}
```
## **Ereignissteuerung**

- eine Komponente kann ein Ereignis (Event) auslösen
- jedes Event wird durch eine Klasse repräsentiert (z.B. ActionListener
- eine ausgelöstes Event kann durch ein oder mehrere "Listener" verarbeitet werden
- $\bullet \rightarrow$  strikte Trennung von Quelle des Events und Ziel der Verarbeitung ist möglich (und häufig sinnvoll)
- ähnliche Methoden zum Hinzufügen und Entfernen von Listenern : **addXXXListener(XXXListener)** und **removeXXXListener()**

#### **Listener als anonyme Klasse**

```
JButton button;
public MyButton() {
    Container cp = getContentPane();
    button = new JButton("Button 1");
    button.addActionListener(new ActionLister(){
        public void actionPerformed(ActionEvent e) {
          System.out.println("Der Button wurde gedrückt!");
        }
    });
    cp.add(button);
}
public static void main(String [] args) {
    MyButton mybutton = new MyButton();
    mybutton.pack();
    mybutton.show();
}
```
public class MyButton extends JFrame {

#### **. . . externe Klasse**

```
public class MyActionListener implements ActionListener {
    public void actionPerformed(ActionEvent e) {
        System.out.println("Der Button wurde gedrückt!");
    }
}
public class MyButton extends JFrame {
    JButton button;
    public MyButton() {
        Container cp = getContentPane();
        button = new JButton("Button 1");
        button.addActionListener(new MyActionLister());
        cp.add(button);
    }
    public static void main(String [] args) {
        MyButton mybutton = new MyButton();
        mybutton.pack();
        mybutton.show();
    }
}
```
#### **. . . eigene interne Klasse**

```
public class MyButton extends JFrame {
```

```
JButton button;
class MyActionListener implements ActionListener {
    public void actionPerformed(ActionEvent e) {
        System.out.println("Der Button wurde gedrückt!");
    }
}
public MyButton() {
    Container cp = qetContentPlane();
    button = new JButton("Button 1");
    button.addActionListener(new MyActionLister());
    cp.add(button);
}
public static void main(String [] args) {
    MyButton mybutton = new MyButton();
    mybutton.pack();
    mybutton.show();
}
```
#### **. . . in der Klasse**

public class MyButton extends JFrame implements ActionListener{

```
JButton button;
public MyButton() {
    Container cp = getContentPane();
    button = new JButton("Button 1");
    button.addActionListener(new MyActionLister());
    cp.add(button);
}
public void actionPerformed(ActionEvent e) {
    System.out.println("Der Button wurde gedrückt!");
}
public static void main(String [] args) {
    MyButton mybutton = new MyButton();
    mybutton.pack();
    mybutton.show();
}
```
## **Events und Listener Typen**

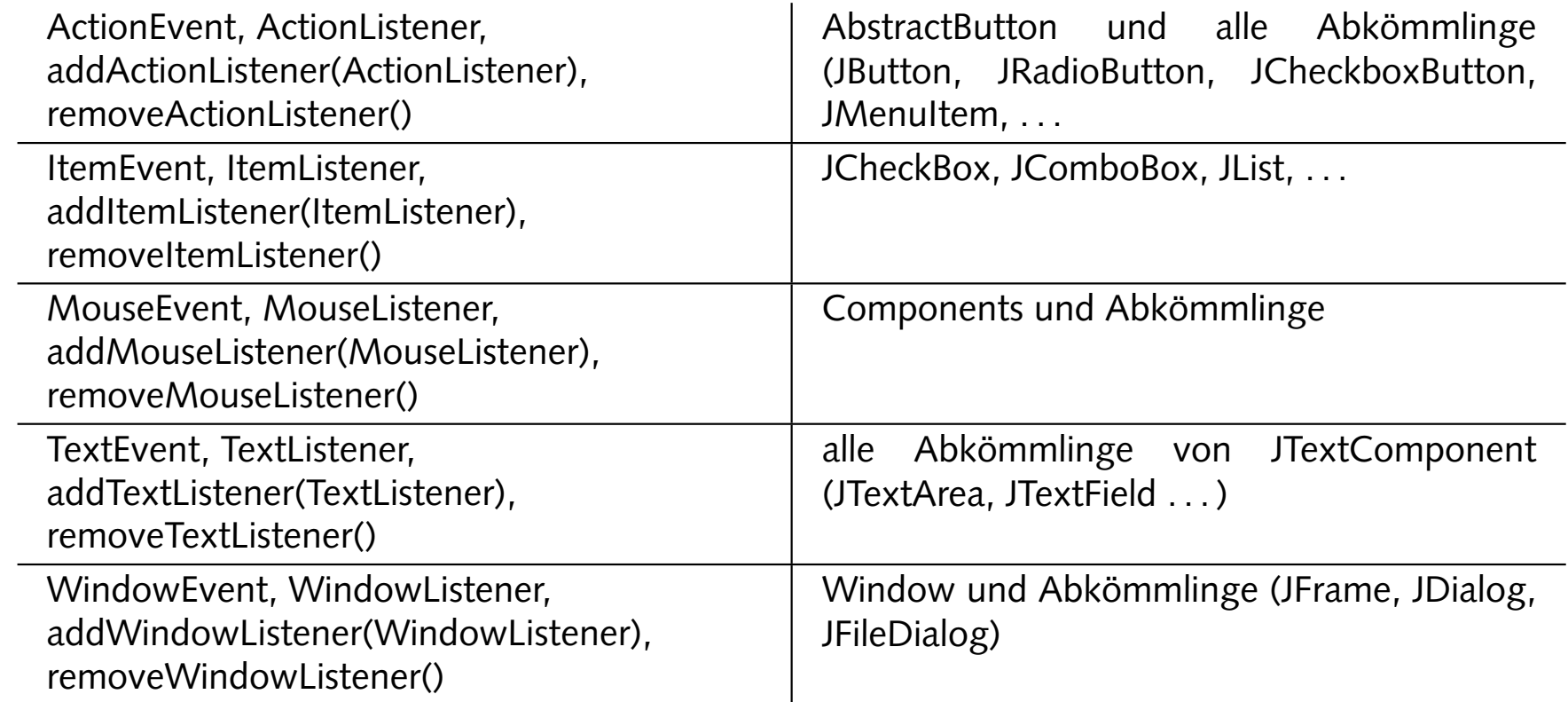

+ AdjustmentListener, ComponentListener, ContainerListener, KeyListener, MousMotionListener, . . .

## **Ausblick**

- Text Widgets : JPasswordField, JFormatedTextField, . . .
- Button Widgets : JRadioButtonMenuItem, JCheckboxMenuItem, JSpinner . . .
- JDialogs : JFileChooser, JColorChooser, JDialog, . . .
- JPanes : JTabbedPane, JSplitPane, JDesktopPane, JEditorPane, JTextPane ...
- JTooltip, JSlider, JProgressBar, . . .

#### **Individuelles Zeichnen**

- individuelles Zeichnen einfach ?
- zwei Ansätze : Graphics und Graphics2d

getGraphics()

oder

paintComponent und repaint()

#### **Uberschreiben von ¨ paintComponent**

```
public class ModifiedPanel extends JPanel {
    public ModifiedPanel(){
      setBackground(Color.WHITE);
    }
    public void paintComponent(Graphics g) {
       super.paintComponent(g);
       ...
    }
    public Dimension getMinimumSize(){
       return new Dimension(100,410);
    }
    public Dimension getPreferredSize(){
       return getMinimumSize();
    }
}
```
#### **einige Funktionen von Graphics**

```
public void paintComponent(Graphics g) {
  super.paintComponent(g);
  g.setColor(Color.GRAY);
  g.draw3DRect(20,10,60,30,true);
  g.draw3DRect(20,50,60,30,false);
  g.setColor(Color.BLACK);
  g.drawArc(20,90,60,30,0,180);
  g.drawLine(20,110,80,120);
  g.drawOval(20,130,60,30);
  g.drawRect(20,170,60,30);
  g.drawString("Hello World",20,220);
  g.setColor(Color.GRAY);
  g.fill3DRect(20,230,60,30,true);
  g.fill3DRect(20,270,60,30,false);
  g.fillArc(20,310,60,30,0,180);
  g.fillOval(20,330,60,30);
  g.fillRect(20,370,60,30);
}
```
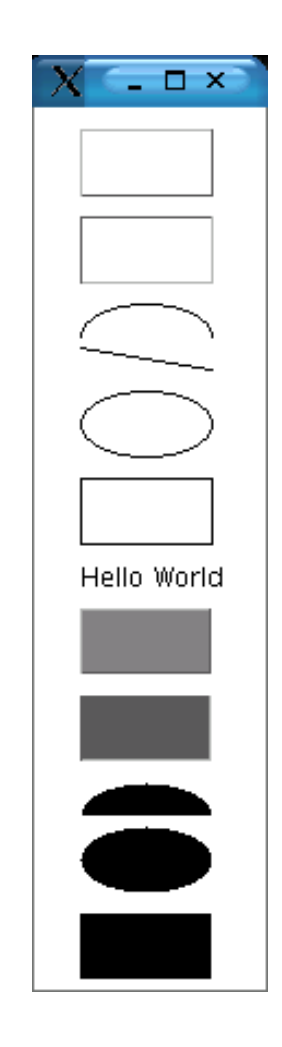

## **Graphics2D** extends **Graphics**

- seit Java 1.2
- einheitliches Rendering Modell für verschiedene Ausgabegeräte
- grosse Auswahl von geometrischen ,,Primitiven"
- Mechanismen um Kollision (Überlappung) zu verarbeiten
- erweitertes Farbmodell
- (HW-Beschleunigung)

#### **Graphics2D**

```
import java.awt.*;
import java.awt.event.*;
import java.awt.geom.*;
import javax.swing.*;
...
  public void paintComponent(Graphics g) {
       super.paintComponent(g);
       Graphics2D g2 = (Graphics2D) g;
       g2.setPaint(Color.lightgray);
       q2.draw3DRect(0, 0, d.width - 1, d.height - 1, true);g2.draw3DRect(3, 3, d.width - 7, d.height - 7, false);...
    }
```
## **einige Funktionen von Graphics2**

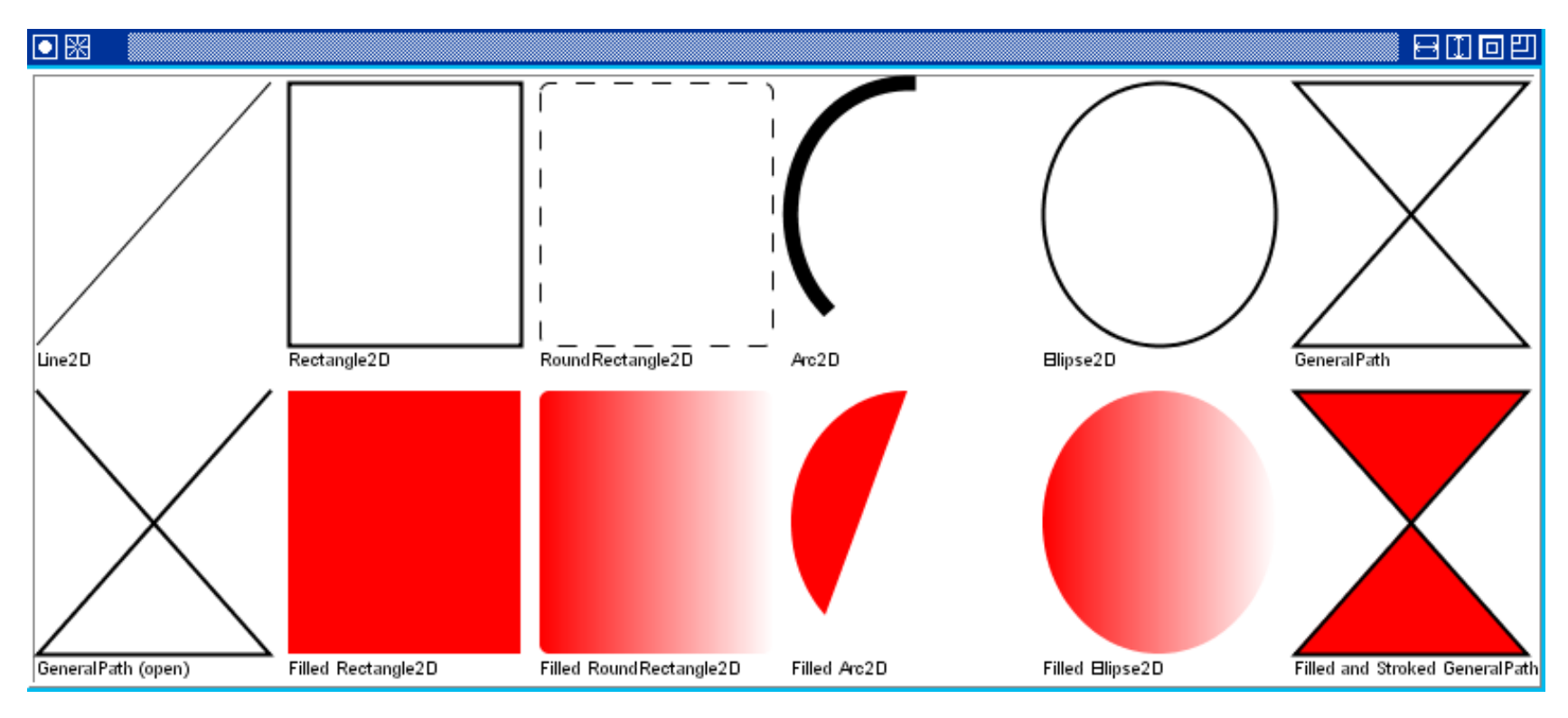

vgl. MyGraphics2.java

#### **Literatur**

• Folien und Beispiele:

[http://www.techfak.uni-bielefeld.de/ jkrueger/education](http://www.techfak.uni-bielefeld.de/~jkrueger/education)

- Java Dokumentation (Package javax.swing) : <file:///vol/jdk/docs/api/javax/swing/package-summary.html> <http://java.sun.com/j2se/1.4.2/docs/api/>
- The Swing Tutorial :

<file:///vol/java/share/doc/tutorial/uiswing/index.html> <http://java.sun.com/docs/books/tutorial/uiswing/index.html>

• Thinking in Java,  $3^{rd}$  Edition : <http://www.mindview.net/Books/TIJ/>

**Ende**

## ENDE